# **いつものコミュニケーションをいつでも**

# **簡単マニュアル③**

**メンバーにダイレクトメッセージを送ってみましょう**

**1.0.0 版**

**2021 年 11 月 5 日**

**岩崎通信機株式会社**

### 目次

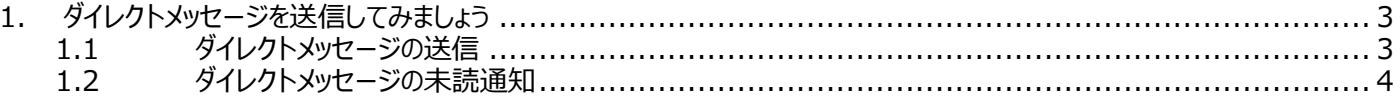

## <span id="page-2-0"></span>**1. ダイレクトメッセージを送信してみましょう**

#### <span id="page-2-1"></span>**1.1 ダイレクトメッセージの送信**

① 「マイスペース」もしくは「メンバー」の画面より、ダイレクトメッセージを送信したい方の「写真」をクリックします。

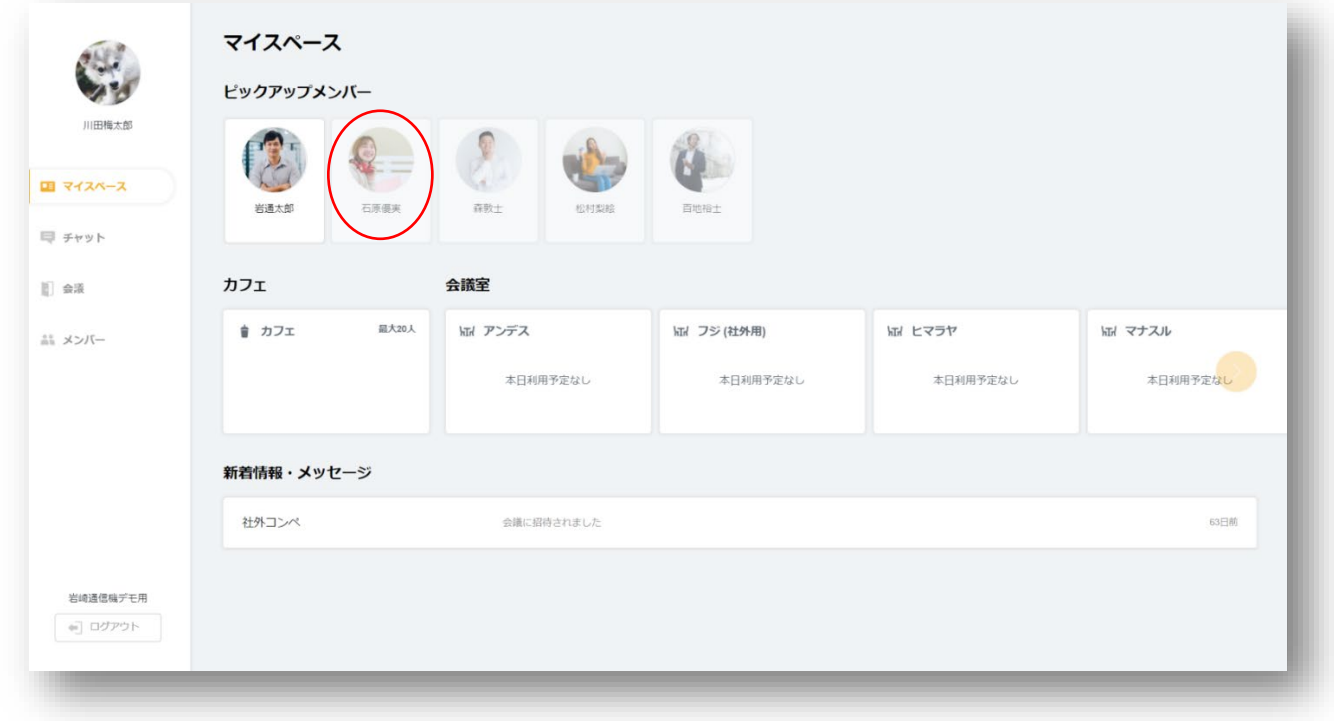

② 「ダイレクトメッセージ」をクリックします。

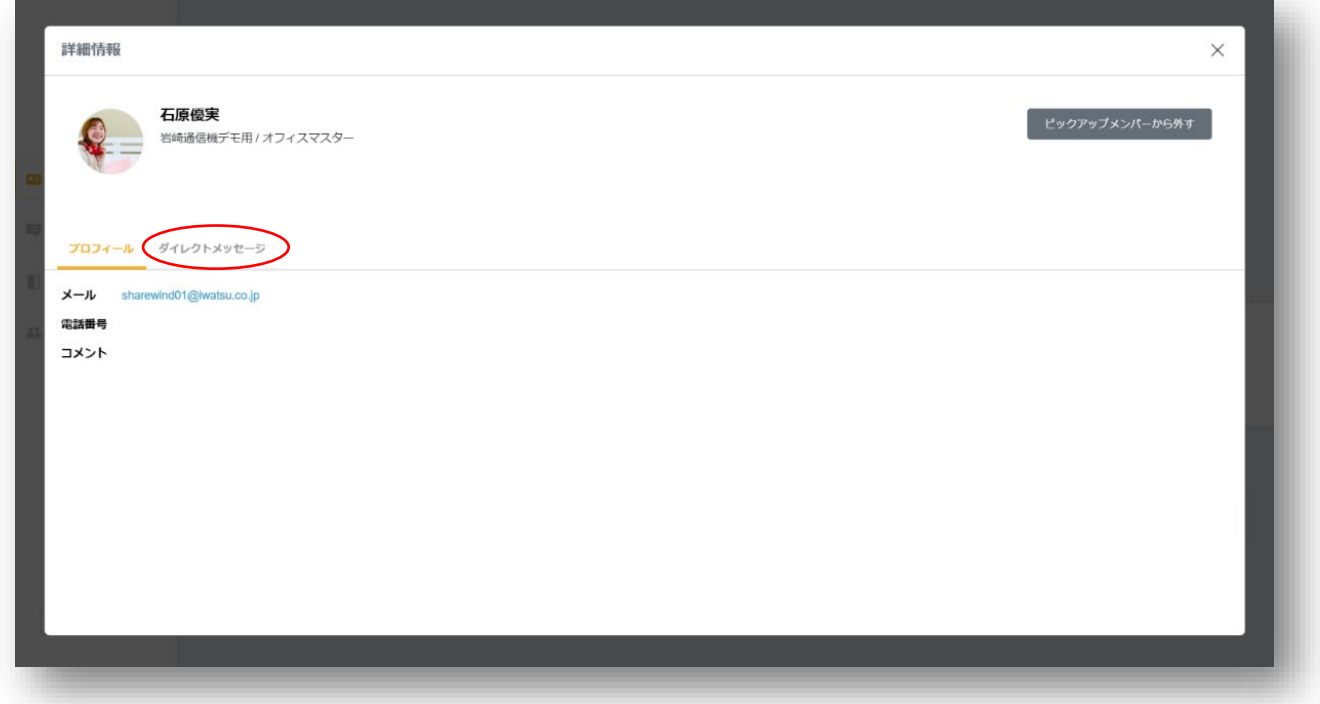

3 メッセージを入力し、「 1 」をクリックします。

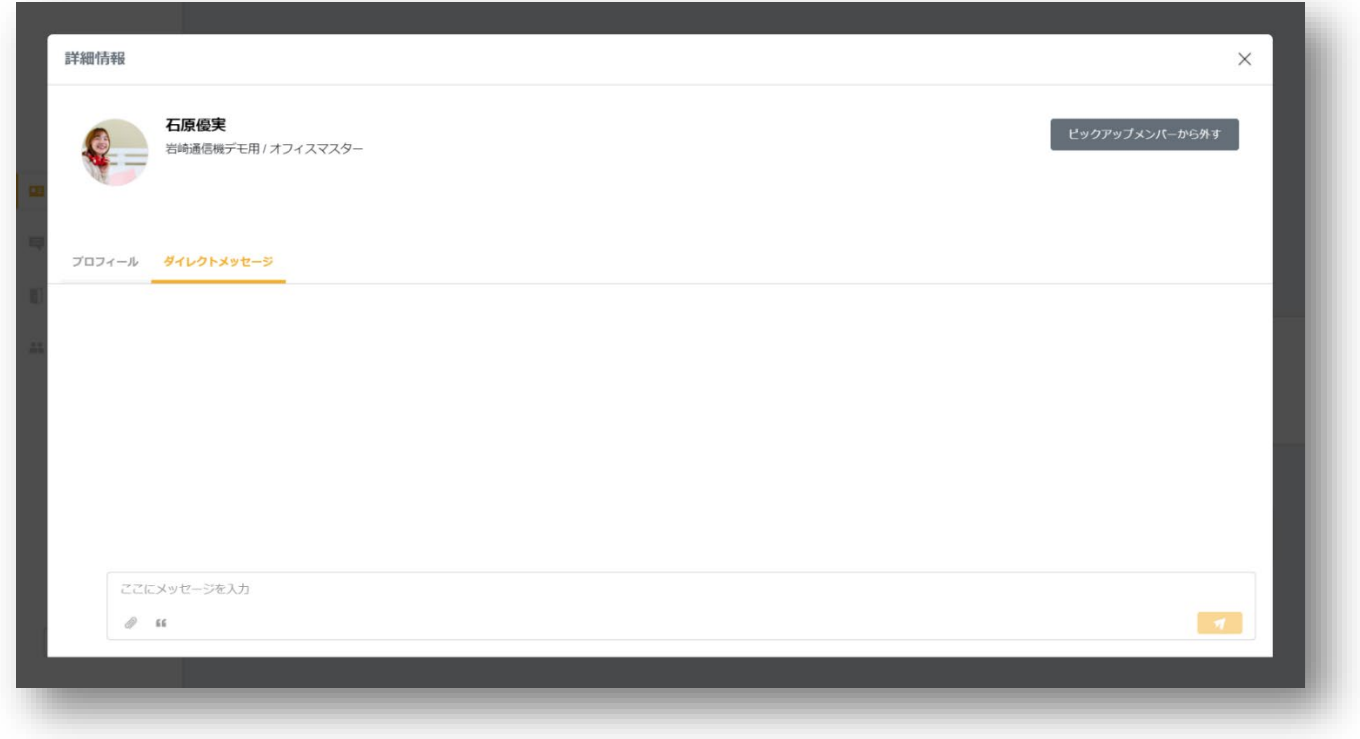

#### <span id="page-3-0"></span>**1.2 ダイレクトメッセージの未読通知**

① 9:00、12:00、15:00、18:00 の 1 日 5 回チェックを行い、未読のダイレクトメッセージが存在する場合に「ダイレクトメッセ ージ未読通知」を送信します。

※注意: ダイレクトメッセージは、書き込んでも「メール通知」は送信されません。

- \*\*\*
- 件名 : 【Sharewind】未読のダイレクトメッセージがあります

このメールは「Sharewind」のシステムより自動送信されています。 自動送信専用となりますので、返信は受け付けておりません。 お心当たりのない場合は、誠にお手数ですが本メールを削除いただきますようお願いします。

-----------------------------------------------------------------------------------------------

-----------------------------------------------------------------------------------------------

石原優実 様

Sharewind ワークグループにて

川田梅太郎様とのダイレクトメッセージに未読のメッセージがあります。

このリンクより、メッセージをご確認ください。

-----------------------------------------------------------------------------------------------

Sharewind ~いつものコミュニケーションをいつでも~

Copyright © 2021 IWATSU ELECTRIC CO., LTD. All Rights Reserved.

\*\*\*\*\*\*\*\*\*\*\*\*\*\*\*\*\*\*\*\*\*\*\*\*\*\*\*\*\*\*\*\*\*\*\*\*\*\*\*\*\*\*\*\*\*\*\*\*\*

Sharewind 全体の操作説明書につきましては、 ■Shrewind 操作説明書

をご参照下さい。

操作方法等のお問合せ先: 岩崎通信機株式会社 Sharewind 事務局 sharewind@iwatsu.co.jp